# PocketBook

**HW models**: IQ701, PB A7, PB A10

# **User Manual on Text-to-Speech Feature**

## **TABLE OF CONTENT**

[Function enabling](#page-0-0) [Installing and deleting the voice packages](#page-1-0) [Installation of additional voice packages](#page-1-1) [Deletion of voice packages](#page-1-2) [TTS Settings](#page-1-3)

### <span id="page-0-0"></span>**FUNCTION ENABLING**

The text to speech function or TTS is used to transform the text information into the speech voice.

To enable the text to speech function, do the following:

- **1.** Press and hold on the screen until the context menu will appear.
- **2.** Select *Text-to-Speech* in the context menu;
- **3.** The TTS control menu will be displayed at the bottom of the opened book.
- **4.** Highlight a sentence in the text for playback.
- Press **b** to start speech reproducing.
- Use the forward or rewind buttons to select further sentences for playback.

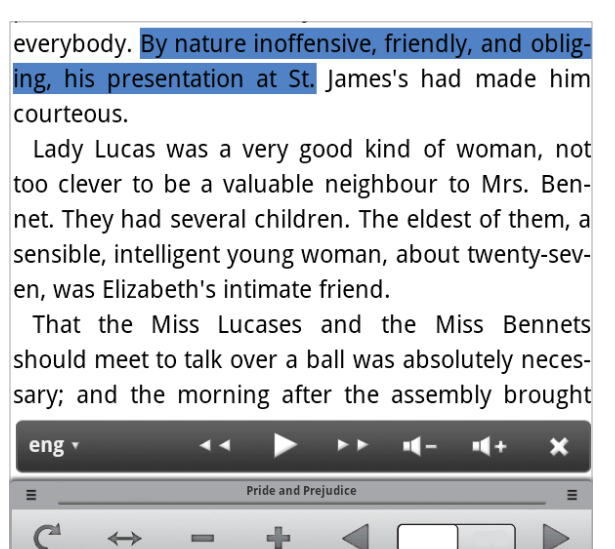

**•**  Use the volume controls to adjust the playback volume.

• To select the playback language, press the language field on the left side of the TTS control panel.

**5.** Select the desired playback language from the list of available ones.

# <span id="page-1-0"></span>**INSTALLING AND DELETING THE VOICE PACKAGES**

# <span id="page-1-1"></span>**Installation of additional voice packages**

To install additional voice packages, download them from the site [www.pocketbook-int.](http://www.pocketbook-int.com) [com.](http://www.pocketbook-int.com)

To install the packages on the device, do the following:

- **1.** Copy the package file to the device.
- **2.** Open the *File Manager* application.
- **3.** Place the voice package file to internal memory or external SD card.
- **4.** Launch the file and confirm the installation

# <span id="page-1-2"></span>**Deletion of voice packages**

- **•**  To delete a voice package, go to the *Settings> Applications> Manage Packages* section.
- The section contains all installed packages, including dictionaries and voice packages.
	- **•**  To delete a package, press and hold it and select *Delete* from the context menu.
	- **•**  Confirm the deletion.

# <span id="page-1-3"></span>**TTS SETTINGS**

To configure TTS function, go to *Settings> Text to Speech* section.

There are the following settings:

- **•**  *Always use my settings* use user settings override default application settings.
- **•**  *Speed of speech* set the playback speed;
- *Language* select the default language package.